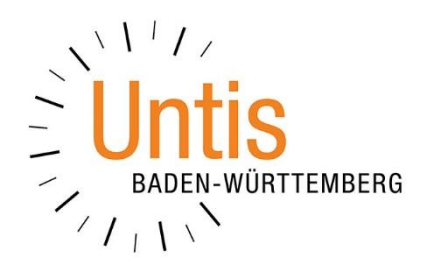

## **Die Funktion** *Passwörter zurücksetzen* **in WebUntis**

**(Stand: 01/2024)**

Aus organisatorischen oder sicherheitsrelevanten Gründen kann es notwendig sein, die Passwörter der WebUntis-Benutzer einer kompletten Klasse, der Lehrkräfte, Erziehunberechtigten oder Ausbildsbeauftragten zurückzusetzen. WebUntis bietet dafür eine Funktion an, die wir Ihnen im Folgenden erläutern.

Loggen Sie sich zunächst als Administratorin / Administrator in Ihr WebUntis ein und navigieren Sie über den Menüpunkt ADMINISTRATION zu den BENUTZERN. Am Ende der Benutzerliste finden Sie die Schaltfläche BENUTZERVERWALTUNG [siehe Abbildung 1 – roter Rahmen].

| Administration<br>$\leftarrow$                                                                            | Benutzer                                |                  |                       |                       |                 |  |                                 |  |   |  |
|----------------------------------------------------------------------------------------------------|-----------------------------------------|------------------|-----------------------|-----------------------|-----------------|--|---------------------------------|--|---|--|
| Nachrichten zum Tag                                                                                       | Benutzergruppe - Alle -                 |                  | $\vee$ Suche          | Suche ausführen       | Aktive Benutzer |  |                                 |  |   |  |
| Export                                                                                                    | Auswahl                                 | <b>Benutzer</b>  | Gruppe                | <b>E-Mail Adresse</b> | Person          |  | Klasse Abteilung aktiv gesperrt |  |   |  |
| <b>Aktive Benutzer</b>                                                                                    | 2 x 5                                   | Bau              | Lehrkräfte            | sven@sven-fuelling.de | Baum            |  |                                 |  |   |  |
| Rechte und Rollen                                                                                         |                                         | BauerMan         | Schüler*innen         | mb@xyz.de             | Bauer           |  |                                 |  |   |  |
| <b>Benutzer</b>                                                                                           | $\mathbb{Z} \times$<br>G                | Bri              | Lehrkräfte            |                       | <b>Brink</b>    |  |                                 |  |   |  |
|                                                                                                    | $\rightarrow \infty$<br><b>ILL-</b>     | GottscFre        | Schüler*innen         | fg@xyz                | Gottschalk      |  |                                 |  | □ |  |
| Zuordnungsgruppen                                                                                         | ाउन                                     | Gri              | Lehrkräfte            |                       | Griesgram       |  |                                 |  |   |  |
| Prüfungssperren                                                                                           | $\overline{\phantom{a}}$<br><b>UF</b>   | Gru              | Lehrkräfte            |                       | Gruber          |  |                                 |  |   |  |
|                                                                                                    |                                         | info@untis-bw.de | Erziehungsberechtigte | info@untis-bw.de      |                 |  |                                 |  |   |  |
| Ansichtseinstellungen                                                                                     | $\rightarrow \infty$<br>$\overline{a}$  | Mei              | Lehrkräfte            |                       | Meier           |  |                                 |  |   |  |
| Monitoransichten                                                                                          |                                         | MeierMaxi        | Schüler*innen         | mm@xyz.de             | Meier           |  |                                 |  |   |  |
| Stundenplaneinstellungen                                                                                  | $\overline{\phantom{a}}$<br>ড           | Mül              | Lehrkräfte            |                       | Müller          |  |                                 |  |   |  |
|                                                                                                    | $\mathbb{Z}$<br><b>I</b>                | MüllerLau        | Schüler*innen         | Im@xyz.de             | Müller          |  |                                 |  |   |  |
| Einstellungen                                                                                             | $\rightarrow \infty$<br>737             | Pet              | Lehrkräfte            |                       | Petters         |  |                                 |  |   |  |
| Integration                                                                                               | $\mathbb{Z}$<br>$\overline{\mathbf{G}}$ | Reg              | Lehrkräfte            |                       | Regenbogen      |  |                                 |  |   |  |
|                                                                                                    | $\propto$                               | Sch              | Lehrkräfte            |                       | Schneider       |  |                                 |  |   |  |
| Spielwiese                                                                                                | 285                                     | SchneiLen        | Schüler*innen         | Is@xyz.de             | Schneider       |  |                                 |  |   |  |
| 24 Elemente gefunden, Anzeige von 1 bis 15. [Erste/Nächste] 1, 2 [Nächste/Letzte]<br>Zugriff ent-/sperren |                                         |                  |                       |                       |                 |  |                                 |  |   |  |
| Plattform                                                                                                 | Sortieren<br><b>Neu</b>                 | Löschen          | Berichte v            | Benutzerverwaltung    |                 |  |                                 |  |   |  |

**Abbildung 1 – Die Schaltfläche Benutzerverwaltung in WebUntis**

Auf der sich nun öffnenden Seite wählen Sie den Punkt PASSWÖRTER ZURÜCKSETZEN aus [siehe Abbildung 2 – roter Rahmen].

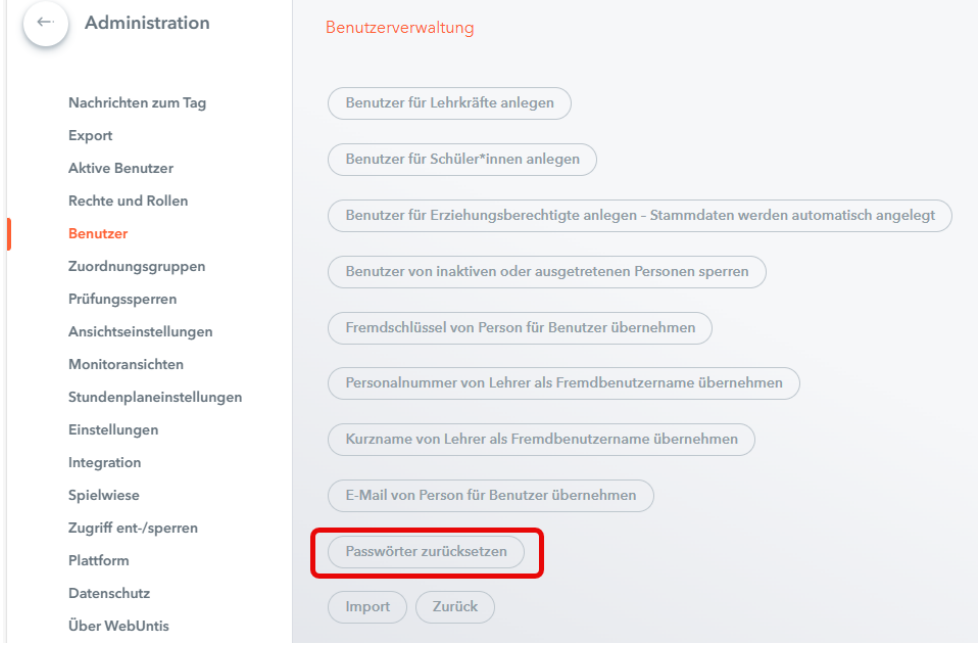

**Abbildung 2 - Die Schaltfläche Passwörter zurücksetzen**

Sie können nun auswählen, für welche Zielgruppe das Zurücksetzen der Passwörter erfolgen soll. Durch einen Klick in das Feld der gewünschten Zielgruppe [siehe Abbildung 3 – (1)] öffnet sich die Auswahlliste, aus welcher Sie dann die betroffene(n) Klasse(n) auswählen können [siehe Abbildung 3 – (2)]. Hierbei können Sie durch einen linken Mausklick auf die Einträge auch mehrere Klassen auswählen, um gleichzeitig für die dazugehörigen Benutzer die Passwörter zurückzusetzen.

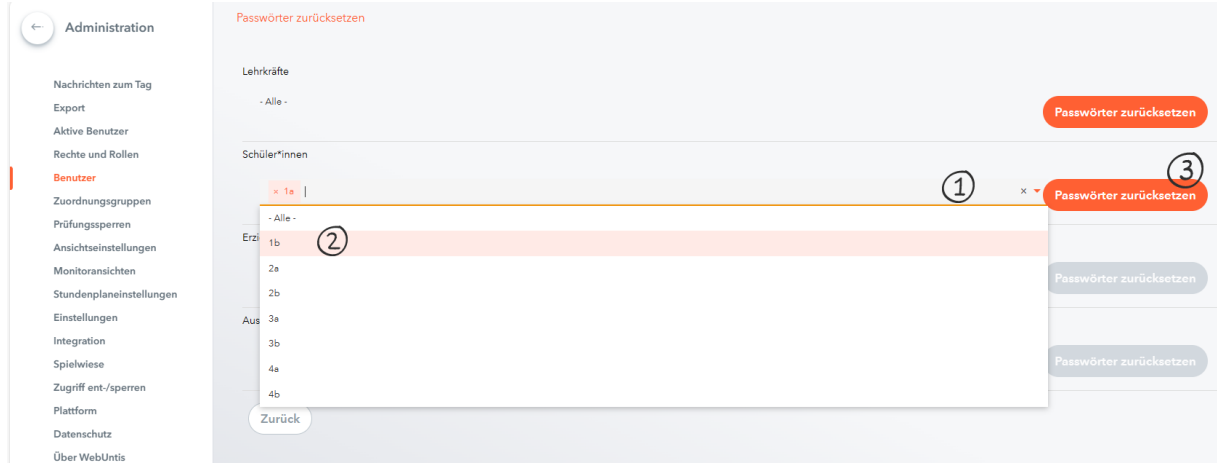

**Abbildung 3 – Auswahl der Zielgruppen**

Mit einem Klick auf die Schaltfläche PASSWÖRTER ZURÜCKSETZEN starten Sie das Zurücksetzen der Passwörter [siehe Abbildung 3 – (3)]. Die anschließende Sicherheitsabfrage beantworten Sie mit ZURÜCKSETZEN [siehe Abbildung 4].

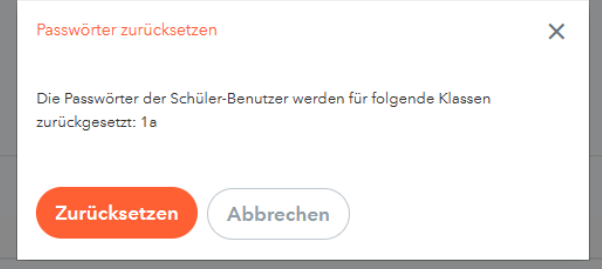

**Abbildung 4 – Die Sicherheitsabfrage vor dem Zurücksetzen der Passwörter**

WebUntis setzt nun die Passwörter zurück und meldet den Erfolg durch die entsprechenden Anzeigen am rechten Bildschirmrand (siehe Abbildung 5).

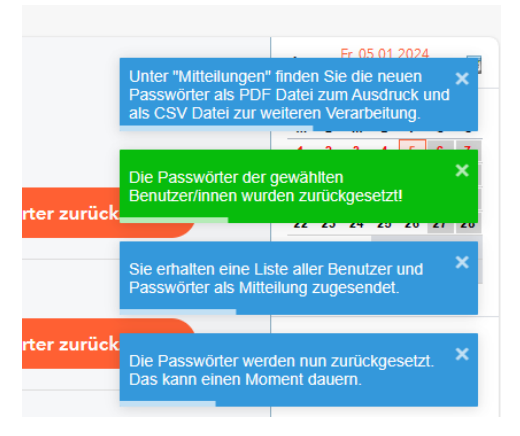

**Abbildung 5 – Meldung nach dem Zurücksetzen der Passwörter**

2

Die neu erstellen Passwörter finden Sie anschließend unter dem Menüpunkt MITTEILUNGEN der WebUntis-Navigation [siehe Abbildung 6].

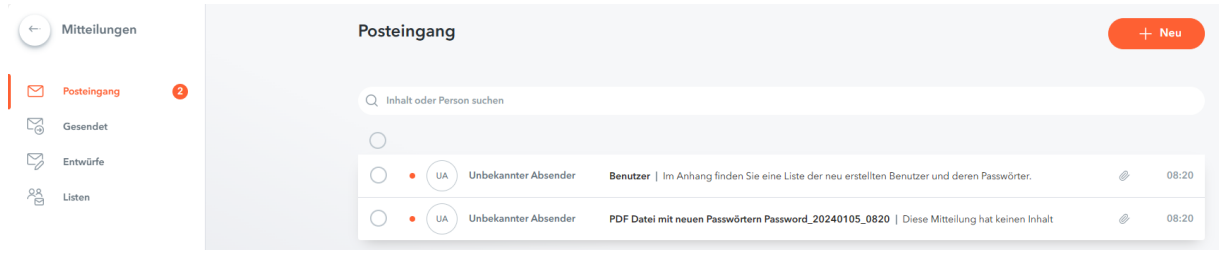

**Abbildung 6 – Die neuen Passwörter in den Mitteilungen**

WebUntis bietet Ihnen hierbei zwei Nachrichten, in denen die neuen Passwörter enthalten sind. Dabei finden Sie in einer Nachricht eine csv-Datei, die Sie z.B. für das Erstellen eines Seriendokuments nutzen können, um die Benutzer mit den neuen Passwörtern zu versorgen [siehe Abbildung 7].

|   | А       | B                   |    | D                     |            |
|---|---------|---------------------|----|-----------------------|------------|
|   | Vorname | Familienname Klasse |    | Benutzername Passwort |            |
|   | Manni   | Bauer               | 1a | <b>BauerMan</b>       | 5gYy445uSG |
|   | Fred    | Gottschalk          | 1a | GottscFre             | kwCJCdS5ZU |
|   | Maxi    | Meier               | 1a | <b>MejerMaxi</b>      | UvJR8ptUcf |
| 5 |         |                     |    |                       |            |
| 6 |         |                     |    |                       |            |
|   |         |                     |    |                       |            |

**Abbildung 7 – Die csv-Datei mit den neuen Passwörtern**

Alternativ finden Sie eine weitere Mitteilung, in welcher ein PDF-Dokument beigefügt ist. Dieses bietet Ihnen einzelne "Kärtchen", die Sie an die Benutzer austeilen können [siehe Abbildung 8].

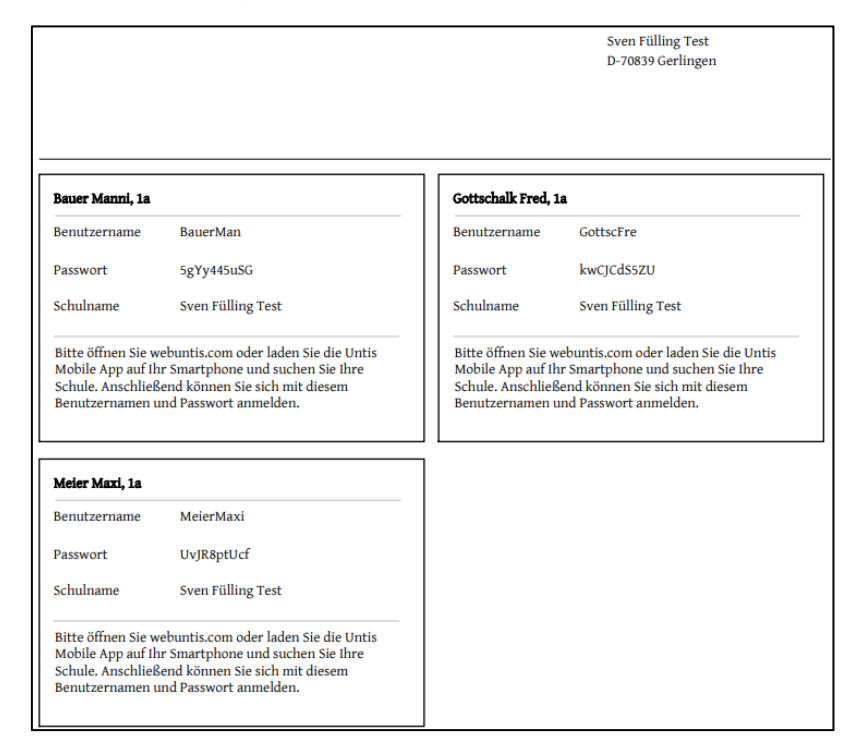

**Abbildung 8 – Das PDF-Dokument mit den individuellen Informationskärtchen**

3